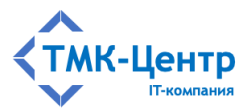

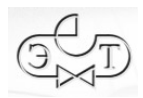

# **ООО «ТМК-Центр»**

# **АО «ЭНЕРГЕТИЧЕСКИЕ ТЕХНОЛОГИИ»**

# **ПРОГРАММНЫЙ КОМПЛЕКС ДЛЯ АВТОМАТИЗИРОВАННОГО ОБУЧЕНИЯ И ПРОВЕРКИ ЗНАНИЙ ПЕРСОНАЛА**

**АСОП-Профессионал WL**

ВЕРСИЯ 1.0

РУКОВОДСТВО ПО УСТАНОВКЕ В СРЕДЕ ОС LINUX

Редакция 1.0 от 01.10.2023

2023

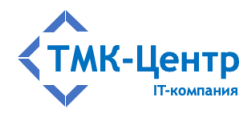

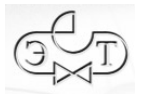

# **СОДЕРЖАНИЕ**

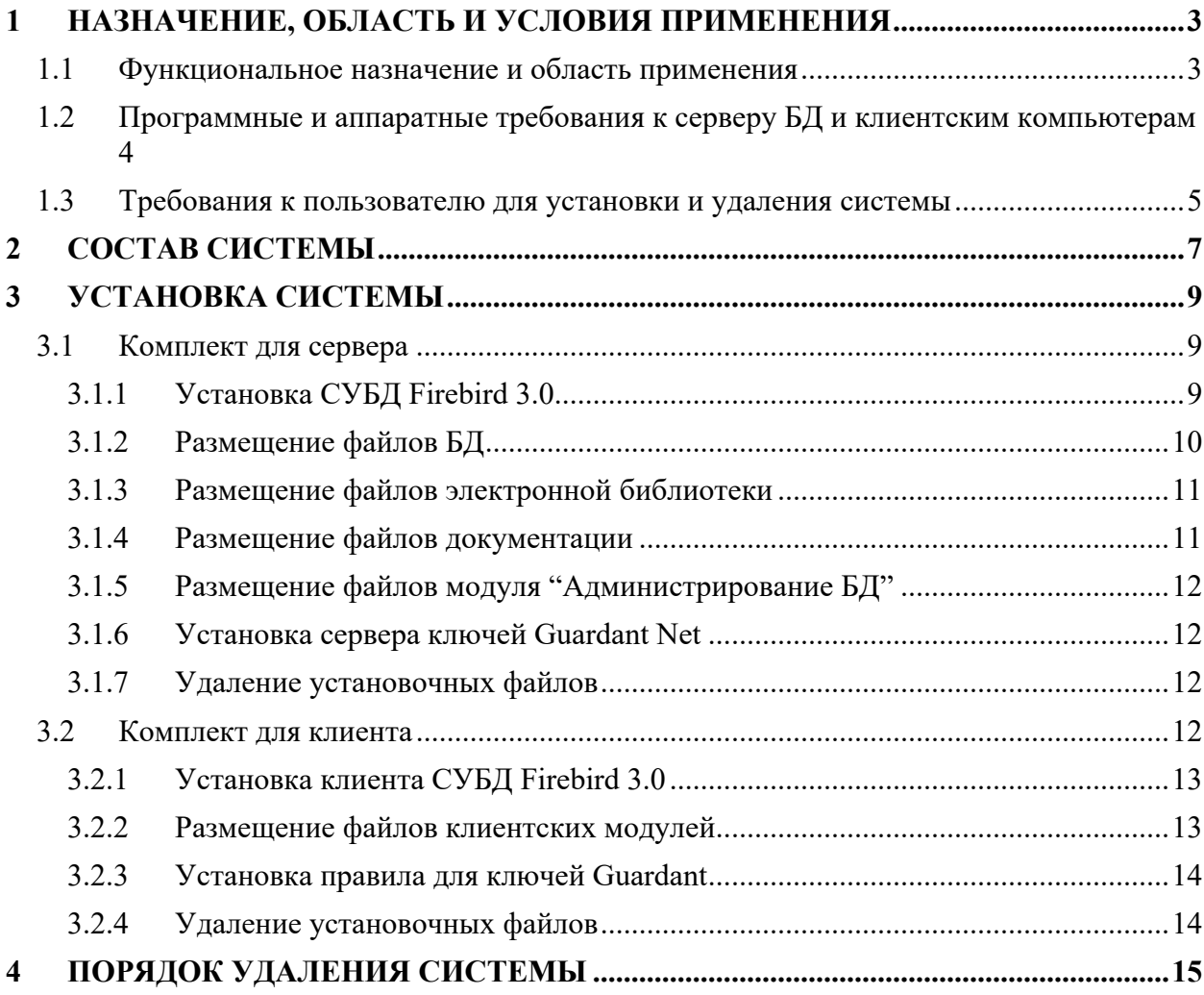

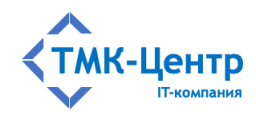

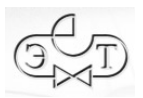

## 1 НАЗНАЧЕНИЕ, ОБЛАСТЬ И УСЛОВИЯ ПРИМЕНЕНИЯ

#### 1.1 Функциональное назначение и область применения

Программный комплекс для автоматизированного обучения и проверки знаний персонала «АСОП-Профессионал WL» (далее - Система) предназначен для организации обучения и контроля знаний персонала в локальной вычислительной сети компании.

Система может использоваться в службах компаний, занимающихся обучением персонала, учебных центрах, учреждениях образования. Система имеет двухуровневую архитектуру (сервер баз данных / толстые клиенты) и включает следующие элементы:

- электронную библиотеку;
- набор баз данных (БД) для хранения различных информационных объектов  $\frac{1}{2}$ (тестовых заданий, списков сотрудников, параметров тестирования, протоколов тестирования и пр.);
- программный модуль «Обучение» для проведения обучения;
- программный модуль «Тестирование» для проведения тестирования знаний;
- программный модуль «Управление контентом» для решения различных задач по созданию и поддержанию в актуальном состоянии образовательного контента:
- программный модуль «Администрирование» для администрирования баз ланных.

Для работы программного модуля «Администрирование» электронный ключ защиты Guardant не требуется; работа остальных программных модулей возможна только при установленном ключе Guardant. В таблице ниже показано соответствие между программными модулями и типами электронных ключей (К и Т - однопользовательские (локальные) ключи, Т10 и Т20 - многопользовательские (сетевые) ключи):

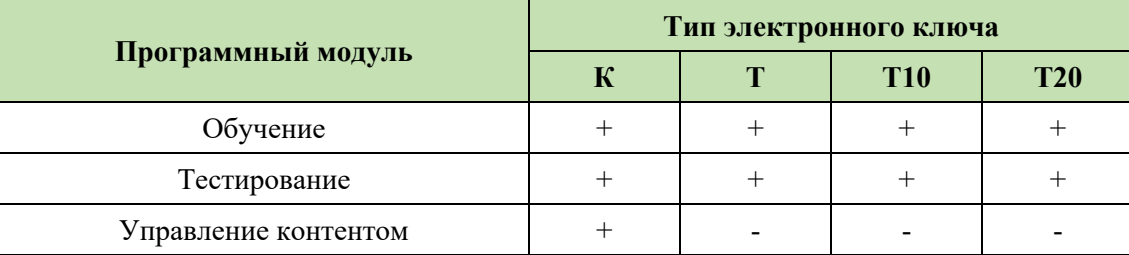

Функциональные возможности Системы: ведение электронной библиотеки, создание, ведение и администрирование баз тестовых заданий и программ обучения; поддержка обучения, предэкзаменационной подготовки и тестирования; оформление протоколов проверки знаний. Поддерживаются различные способы формирования тестов (свободный формат, шаблоны, билеты) и позволяет использовать различные типы тестовых заданий (с множественным выбором ответов, установление соответствия, упорядочение, числовой ответ).

Разработка Системы выполнена в среде Lazarus 2.2.4 с использованием компилятора Free Pascal Compiler 3.2.0; все программные модули являются либо Windows-[Руководство по установке в среде ОС Linux]  $\overline{3}$ 

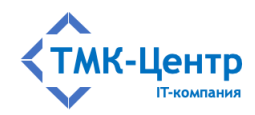

приложениями, либо приложениями Linux (gtk2) с графическим интерфейсом пользователя, работающими с базами данных по клиент-серверной технологии. Для хранения и доступа к данным используется система управления базами данных (СУБД) Firebird 3.0. Для защиты Системы от несанкционированного использования применяются электронные ключи Guardant и соответствующее программное обеспечение.

# 1.2 Программные и аппаратные требования к серверу БЛ и клиентским компьютерам

«АСОП-Профессионал WL» представляет собой клиент-серверную систему, что подразумевает наличие сервера БД и полноценных клиентов. Основная обработка информации выполняется на стороне сервера, а клиентский компьютер визуализирует переданную информацию и может выполнять её дополнительную обработку при взаимодействии с пользователем.

Для размещения серверной части Системы необходимо выделить в вычислительной сети сервер баз данных, удовлетворяющий требованиям к спецификации оборудования.

Нужно учитывать, что, если на сервер устанавливается сетевой электронный ключ защиты Guardant, подключаемый через USB-порт, то сервер должен иметь свободный порт USB 2. Вопросы, связанные с «пробросом» электронных ключей защиты на виртуальные машины, в которых отсутствует поддержка USB-устройств, заказчик решает самостоятельно с привлечением стороннего специализированного программного обеспечения (VirtualHere USB, AnywhereUSB, USB over Network и др.).

Эксплуатация Системы должна выполняться с учетом обеспечения технической и физической защиты аппаратных компонентов Системы, носителей данных, бесперебойного энергоснабжения, текущего сервисного обслуживания.

Сервер баз ланных Системы лолжен облалать следующими минимальными характеристиками:

- процессор:  $2 \times 2.5$  ГГц;
- 6 Гб оперативной памяти;
- монитор с разрешением не менее  $1280 \times 1024$ ;
- стандартная клавиатура и манипулятор «мышь»;
- свободный USB 2 порт для подключения сетевого ключа защиты;
- 60 Гб дискового пространства (50 Гб для операционной системы и общесистемного программного обеспечения и 10 Гб для баз данных и электронной библиотеки).

Минимальные требования указаны, исходя из расчета нагрузки при одновременной работе в Системе не более 10 пользователей.

На сервере БД Системы должны быть установлены:

 $\equiv$  . операционная система Astra Linux Special Edition 1.7/Common Edition 2.12 и выше, РЕД ОС 7.3 и выше, ALT Linux 10 и выше;

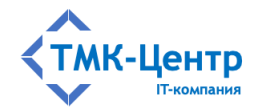

- $-$  CYL<sub>J</sub> Firebird 3.x;
- драйверы электронного ключа Guardant 7.0.215 и выше;
- сервер электронного ключа Guardant Net 7.0 и выше;
- средство антивирусной защиты.

Клиентская часть Системы устанавливается на компьютеры пользователей. Для доступа к БД и библиотеке Системы необходимо знать адрес их размещения в корпоративной сети. Также необхолимо иметь возможность полключить либо локальный. либо сетевой ключ защиты Системы. Локальный ключ подключается на клиентский компьютер, сетевой - на выделенный компьютер, либо сервер.

Клиентские компьютеры, с которых осуществляется доступ к Системе, должны обладать следующими минимальными характеристиками:

- процессор 2 х 2.5 ГГц;
- 4 Гб оперативной памяти;
- монитор с разрешением не менее  $1280 \times 1024$ ;
- сетевой интерфейс  $-100/1000$  Ethernet;
- стандартная клавиатура и манипулятор «мышь»;
- свободный USB 2 порт для подключения локального ключа защиты;
- не менее 10 Гб свободного дискового пространства.

Клиентские компьютеры должны также отвечать следующим минимальным требованиям к программному обеспечению:

- Astra Linux Special Edition 1.7/Common Edition 2.12 и выше, РЕД ОС 7.3 и выше, ALT Linux 10 и выше;
- программа для просмотра файлов PDF актуальная версия Adobe Acrobat Reader, либо другие программы.

### 1.3 Требования к пользователю для установки и удаления системы

Для установки и удаления Системы, пользователь должен обладать специальными знаниями и навыками по установке и удалению инсталляционных пакетов в среде Linux через терминал, а также знать и уметь выполнять команды Linux через терминал.

Замечание. Для установки или удаления Системы не требуется прав суперпользователя root, установка или удаление происходит с временным повышением прав обычного пользователя до root.

Временное повышение прав в процессе установки или удаления накладывает на пользователя определённые требования, которые он должен выполнять. В зависимости от текущего состояния, в процессе установки или удаления инсталляционных пакетов, Linux может выдавать запросы, требующее подтверждения. Пользователь должен выбрать необходимый ответ.

Самый очевидный вариант запроса - подтверждение продолжения выполнения действий:

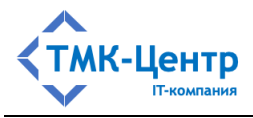

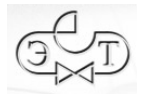

**COMMERCIAL** Необходимо скачать 1 003 МБ архивов. После данной операции, объён занятого дискового пространства возрастёт на 673 МВ. Хотите продолжить? [Д/н] ■

#### Более сложный вариант – выбор не очевидных действий:

```
Файл настройки «/etc/pam.d/fly-dm-np»
==> Изменён с момента установки (Вами или сценарием).
==> Автор пакета предоставил обновлённую версию.
 Что нужно сделать? Есть следующие Варианты:
  Y или I : установить версию, предлагаемую сопровождающим пакета
  N или 0 : оставить истановленнию на данный момент версию
        : показать различия между версиями
     n.
     Z
         : запустить оболочку командной строки для проверки ситуации
По умолчанию сохраняется текущая Версия файла настройки.
*** fly-dm-np (Y/I/N/O/D/Z) [по умолчанию N] ? |
```
Если пользователь не знает, какой ответ необходимо выбрать, он должен согласовать свои действия с системным администратором. В противном случае, возможны последствия в виде некорректно работающих программ. В крайнем случае можно выбирать вариант, предлагаемый по умолчанию.

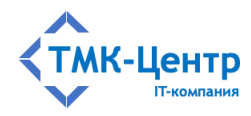

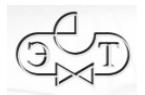

# **2 СОСТАВ СИСТЕМЫ**

Функционально Система состоит из следующих частей:

- программные модули;
- правило UDEV для электронного ключа Guardant;
- сервер сетевых ключей Guardant Net;
- сервер БД Firebird;
- базы данных;
- электронная библиотека;
- документация.

Можно выбрать следующие типы установки частей Системы:

- установка на клиентский компьютер;
- установка на сервер;
- полная установка на одиночный компьютер.

Установка на клиентский компьютер включает:

- программные модули: «Обучение», «Тестирование» и «Управление контентом»;
- INI-файлы и файлы помощи (документация) к этим модулям;
- модуль клиента СУБД FireBird 3.0;
- правило UDEV для электронного ключа Guardant.

Клиентская часть должна устанавливаться на каждый клиентский компьютер.

Установка на сервер включает:

- программный модуль «Администрирование БД»;
- INI-файл и файлы помощи (документация) к модулю «Администрирование БД»;
- $-$  СУБД FireBird 3.0;
- файлы базы данных: ASOP\_BTZ\_30.fdb, ASOP\_Person\_30.fdb, ASOP\_Prot\_30.fdb;
- электронную библиотеку;
- документацию;
- сервер сетевых ключей Guardant Net.

Серверная часть устанавливается на любом компьютере в сети, но лучше установить её на выделенном сервере. Электронная библиотека должна находится в общедоступной папке. Эта папка должна быть доступна любому клиенту в сети на чтение. Её также рекомендуется разместить на выделенном сервере.

Модуль «Администрирование БД», СУБД FireBird и базы данных физически должны располагаться на одном компьютере. Электронная библиотека и сервер сетевых ключей Guardant Net могут быть расположены на других компьютерах.

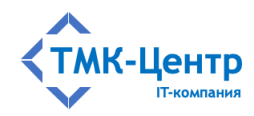

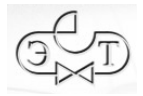

Для полноценной сетевой работы программного комплекса требуется наличие сети с поддержкой протокола ТСР/IР.

Полная установка на одиночный компьютер предназначена для работы системы на одиночном компьютере (не в сети) и включает:

- все программные модули: «Обучение», «Тестирование», «Управление контентом» и «Администрирование БД»;
- INI-файлы и файлы помоши (документация) к этим модулям;
- правило UDEV для электронного ключа Guardant;
- $-$  CYLA FireBird 3.0;
- файлы базы ASOP BTZ 30.fdb, ASOP Person 30.fdb, данных: ASOP Prot 30.fdb:
- электронную библиотеку;
- документацию.

Для работы клиентских модулей «Обучение», «Тестирование», «Управление контентом» необходимо наличие электронного ключа. Электронный ключ подключается к USB-порту и может быть локальным или сетевым. Локальный ключ подключается непосредственно к тому компьютеру, на который устанавливаются клиентские модули системы. Сетевой ключ устанавливается на любой компьютер в сети и с помощью специальной программы «Сервер сетевых ключей Guardant Net» позволяет клиентским модулям подключаться для авторизации к этому ключу, при этом на компьютерах с клиентскими модулями ключи не нужны.

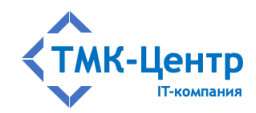

## **3 УСТАНОВКА СИСТЕМЫ**

Система поставляется в виде нескольких файлов архива формата tar.gz; инсталляционных пакетов DEB или RPM и дополнительно требуется установка СУБД Firebird 3.0 из стандартных пакетов Linux.

Все исходные пакеты и файлы объединены в два комплекта: серверный и клиентский. Комплект для сервера устанавливается на сервер, комплект для клиента – на клиентский компьютер. Если необходимо установить всю Систему на один компьютер, то устанавливается сразу оба комплекта, за исключением клиента СУБД Firebird 3.0 и сервера сетевых ключей Guardant Net.

Установка обеих комплектов производится через терминал.

### **3.1 Комплект для сервера**

В комплект для сервера входят:

- $-$  СУБД Firebird 3.0;
- файлы БД;
- файлы электронной библиотеки;
- файлы документации;
- модуль «Администрирование БД»;
- сервер сетевых ключей Guardant Net.

Комплект для сервера поставляется в виде файла asop-server.tar.gz. Для установки комплекта необходимо выполнить несколько шагов.

**Шаг 1.** Скопировать файл asop-server.tar.gz с установочного диска на локальный диск, например, в домашнюю папку.

**Шаг 2.** Сделать домашнюю папку текущей, выполнив команду:

 $cd \sim/$ 

**Шаг 3.** Извлечь файлы из архива asop-server.tar.gz на локальный диск в текущую папку, выполнив команду:

tar -xvf asop-server.tar.gz

#### **3.1.1 Установка СУБД Firebird 3.0**

Установка в ОС Astra Linux

**Шаг 1.** Обновить кэш пакетов, выполнив команду:

sudo apt update

**Шаг 2.** Установить актуальные обновления, выполнив команду:

sudo apt dist-upgrade

**Шаг 3.** Запустить установку СУБД Firebird 3.0, выполнив команду:

```
sudo apt install firebird3.0-server
```
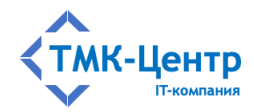

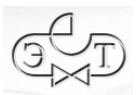

В процессе установки появится окно с предложением ввести пароль пользователя SYSDBA – введите пароль *masterkey* и нажмите «Enter».

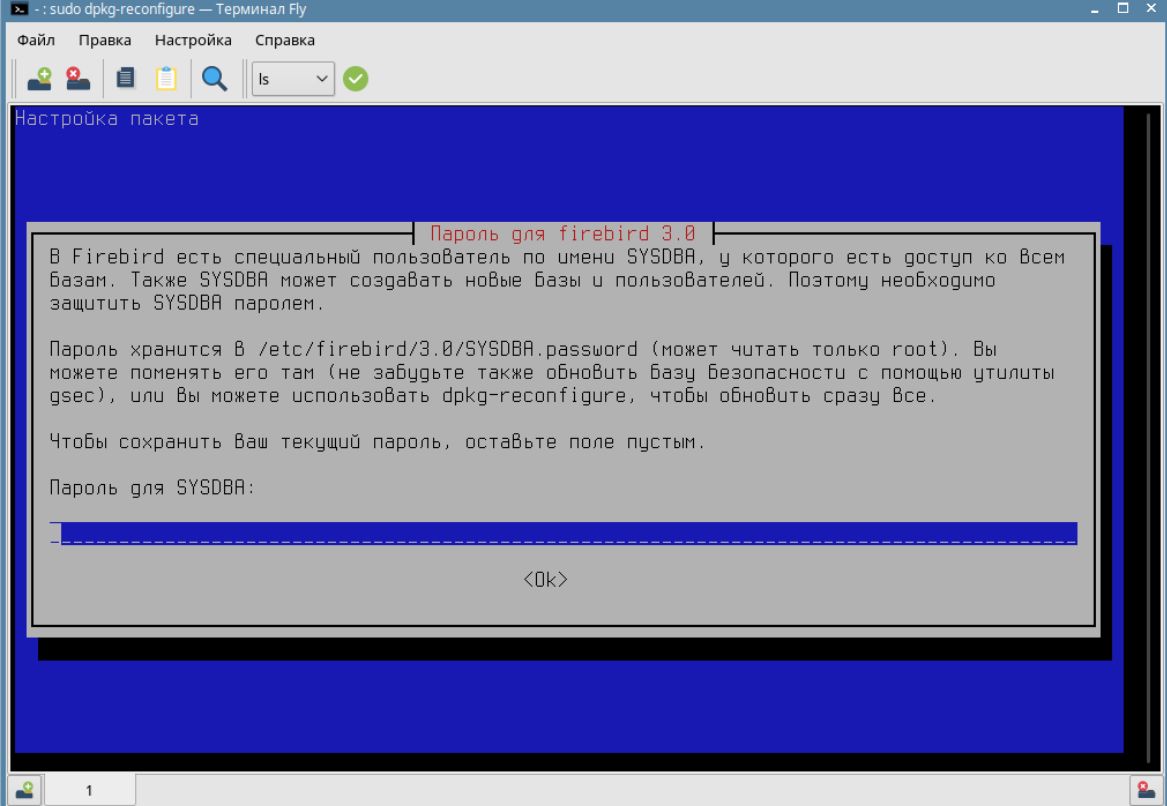

#### **3.1.2 Размещение файлов БД**

Установка в ОС Astra Linux

**Шаг 1.** Сделать папку ~/asop-server текущей, выполнив команду:

cd ~/asop-server

**Шаг 2.** Извлечь файлы из архива asop-db.tar.gz на локальный диск в папку /var, выполнив команду:

```
sudo tar -xvf asop-db.tar.gz -C /var
```
**Шаг 3.** Установить права на файлы базы данных для пользователя и группы firebird, выполнив команды:

```
sudo chown firebird:firebird /var/asop-db/*
sudo chmod 660 /var/asop-db/*
```
**Шаг 4.** Установить права на папку /var/asop-db для пользователя и группы firebird, выполнив команды:

```
sudo chown -R firebird:firebird /var/asop-db
sudo chmod 770 /var/asop-db
```
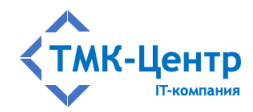

**Шаг 5.** Если вы хотите иметь возможность напрямую управлять файлами БД и иметь к ним доступ, добавьте своё имя пользователя в Linux (username) в группу firebird для доступа к каталогу с БД, выполнив команду:

sudo adduser username firebird

**Замечание.** Обратите внимание, что обычно вам необходимо полностью выйти из системы, прежде чем изменения членства в группе будут применены к вашей учетной записи в Linux.

### **3.1.3 Размещение файлов электронной библиотеки**

Установка в ОС Astra Linux

```
Шаг 1. Сделать папку ~/asop-server текущей, выполнив команду:
```
cd ~/asop-server

**Шаг 2.** Если папка /opt/asop-prof-wl не существует, то создать, выполнив команду:

sudo mkdir /opt/asop-prof-wl

**Шаг 3.** Извлечь файлы из архива asop-lib.tar.gz на локальный диск в папку /opt/asop-prof-wl, выполнив команду:

sudo tar -xvf asop-lib.tar.gz -C /opt/asop-prof-wl

**Шаг 4.** Администратор сети должен установить общий доступ на папку /var/asop-lib для всех компьютеров сети.

#### **3.1.4 Размещение файлов документации**

Установка в ОС Astra Linux

**Шаг 1.** Сделать папку ~/asop-server текущей, выполнив команду:

cd ~/asop-server

**Шаг 2.** Если папка /opt/asop-prof-wl не существует, то создать, выполнив команду:

sudo mkdir /opt/asop-prof-wl

**Шаг 3.** Извлечь файлы из архива asop-docum.tar.gz на локальный диск в папку /opt/asop-prof-wl, выполнив команду:

sudo tar -xvf asop-docum.tar.gz -C /opt/asop-prof-wl

**Шаг 4.** Создать ярлык для открытия папки с документами на рабочем столе для текущего пользователя, выполнив команды:

```
sudo cp /opt/asop-prof-wl/asop-docum/asop-docum.desktop 
~/Desktop
```
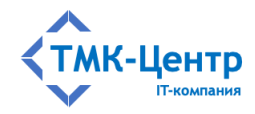

#### **3.1.5 Размещение файлов модуля "Администрирование БД"**

Установка в ОС Astra Linux

**Шаг 1.** Сделать папку ~/asop-server текущей, выполнив команду:

cd ~/asop-server

**Шаг 2.** Если папка /opt/asop-prof-wl не существует, то создать, выполнив команду:

sudo mkdir /opt/asop-prof-wl

**Шаг 3.** Извлечь файлы из архива asop-admin.tar.gz на локальный диск в папку /opt/asop-prof-wl, выполнив команду:

sudo tar -xvf asop-admin.tar.gz -C /opt/asop-prof-wl

**Шаг 4.** Создать ярлык для запуска модуля «Администрирование БД» на рабочем столе для текущего пользователя, выполнив команду:

```
sudo cp /opt/asop-prof-wl/asop-admin/ASOP_A.desktop
~/Desktop
```
#### **3.1.6 Установка сервера ключей Guardant Net**

Установка в ОС Astra Linux

**Шаг 1.** Сделать папку ~/asop-server текущей, выполнив команду:

cd ~/asop-server

**Шаг 2.** Запустить установку сервера ключей Guardant Net, выполнив команду: sudo dpkg -i glds-7.0-6 amd64.deb

#### **3.1.7 Удаление установочных файлов**

Установка в ОС Astra Linux

**Шаг 1.** Сделать домашнюю папку текущей, выполнив команду:

 $cd \sim/$ 

**Шаг 2.** Удалить установочный файл asop-server.tar.gz из домашней папки, выполнив команду:

sudo rm asop-server.tar.gz

**Шаг 3.** Удалить папку с установочными файлами asop-server из домашней папки, выполнив команду:

sudo rm -r ~/asop-server

### **3.2 Комплект для клиента**

В комплект для клиента входят:

 $-$  клиент СУБД Firebird 3.0;

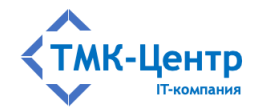

- модули клиента;
- правило для ключей Guardant.

Комплект для клиента поставляется в виде файла asop-client.tar.gz. Для установки комплекта необходимо выполнить несколько шагов.

**Шаг 1.** Скопировать файл asop-client.tar.gz с установочного диска на локальный диск, например, в домашнюю папку.

**Шаг 2.** Сделать домашнюю папку текущей, выполнив команду:

cd  $\sim$  /

**Шаг 3.** Извлечь файлы из архива asop-client.tar.gz на локальный диск в текущую папку, выполнив команду:

tar -xvf asop-client.tar.gz

#### **3.2.1 Установка клиента СУБД Firebird 3.0**

Установка в ОС Astra Linux

**Шаг 1.** Обновить кэш пакетов, выполнив команду:

sudo apt update

**Шаг 2.** Установить актуальные обновления, выполнив команду:

sudo apt dist-upgrade

**Шаг 3.** Запустить установку клиента СУБД Firebird 3.0, выполнив команды: sudo apt install libfbclient2

### **3.2.2 Размещение файлов клиентских модулей**

Установка в ОС Astra Linux

**Шаг 1.** Сделать папку ~/asop-client текущей, выполнив команду:

cd ~/asop-client

**Шаг 2.** Если папка /opt/asop-prof-wl не существует, то создать, выполнив команду:

sudo mkdir /opt/asop-prof-wl

**Шаг 3.** Извлечь файлы из архива asop-moduls.tar.gz на локальный диск в папку /opt/asop-prof-wl, выполнив команду:

sudo tar -xvf asop-moduls.tar.gz -C /opt/asop-prof-wl

**Шаг 4.** Создать ярлыки для запуска модулей на рабочем столе для текущего пользователя, выполнив команды:

```
sudo cp /opt/asop-prof-wl/asop-moduls/ASOP K.desktop
~/Desktop
sudo cp /opt/asop-prof-wl/asop-moduls/ASOP_T.desktop 
~/Desktop
```
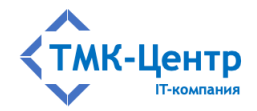

```
sudo cp /opt/asop-prof-wl/asop-moduls/ASOP_O.desktop 
~/Desktop
```
#### **3.2.3 Установка правила для ключей Guardant**

Установка в ОС Astra Linux

**Шаг 1.** Сделать папку ~/asop-client текущей, выполнив команду:

cd ~/asop-client

**Шаг 2.** Извлечь файлы из архива udev-rules.tar.gz на локальный диск в текущую папку, выполнив команду:

tar -xvf udev-rules.tar.gz

**Шаг 3.** Запустить установку правила для ключей Guardant, выполнив команду:

sudo ./install.sh

**Шаг 4.** После успешной установки правил нужно отсоединить электронный ключ от USB-порта и подсоединить повторно.

Ключ готов к работе с защищаемым Linux-приложением.

### **3.2.4 Удаление установочных файлов**

Установка в ОС Astra Linux

**Шаг 1.** Сделать домашнюю папку текущей, выполнив команду:

 $cd \sim/$ 

**Шаг 2.** Удалить установочный файл asop-client.tar.gz из домашней папки, выполнив команду:

sudo rm asop-client.tar.gz

**Шаг 3.** Удалить папку с установочными файлами asop-client из домашней папки, выполнив команду:

sudo rm -r ~/asop-client

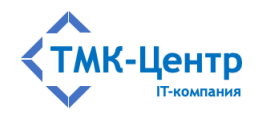

# **4 ПОРЯДОК УДАЛЕНИЯ СИСТЕМЫ**

Перед удалением «АСОП-Профессионал WL» необходимо выполнить следующие действия:

- отключить всех пользователей и остановить СУБД FireBird;
- сделать резервную копию баз данных;
- сделать резервные копии INI-файлов.

Удаление Системы производится через терминал.

Удаление в ОС Astra Linux

**Шаг 1.** С помощью терминала удалить СУБД Firebird 3.0 и клиент СУБД Firebird

#### 3.0.

а) Если была установлена полная версия СУБД Firebird 3.0, выполнить команды:

```
sudo apt purge firebird3.0-server
sudo apt purge libfbclient2
sudo apt autoremove
```
б) Если был установлена только клиент СУБД Firebird 3.0, выполнить команды:

sudo apt purge libfbclient2 sudo apt autoremove

**Шаг 2.** Удалить сервер ключей Guardant Net, выполнив команду:

sudo dpkg -r glds

**Шаг 2.** Удалить папки с Системой, выполнив команды:

```
sudo rm -r /var/asop-db
sudo rm -r /opt/asop-prof-wl
```
**Шаг 3.** Удалить ярлыки на рабочем столе текущего пользователя, выполнив команды:

```
sudo rm ~/Desktop/ASOP A.desktop
sudo rm ~/Desktop/ASOP_K.desktop
sudo rm ~/Desktop/ASOP T.desktop
sudo rm ~/Desktop/ASOP O.desktop
sudo rm ~/Desktop/asop-docum.desktop
```